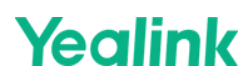

# **[MCore-OPS](https://support.yealink.com/support-service/front/knowledge/htmlToPdfDownloadById?id=6459d55b0a11b818a7542aaf)**

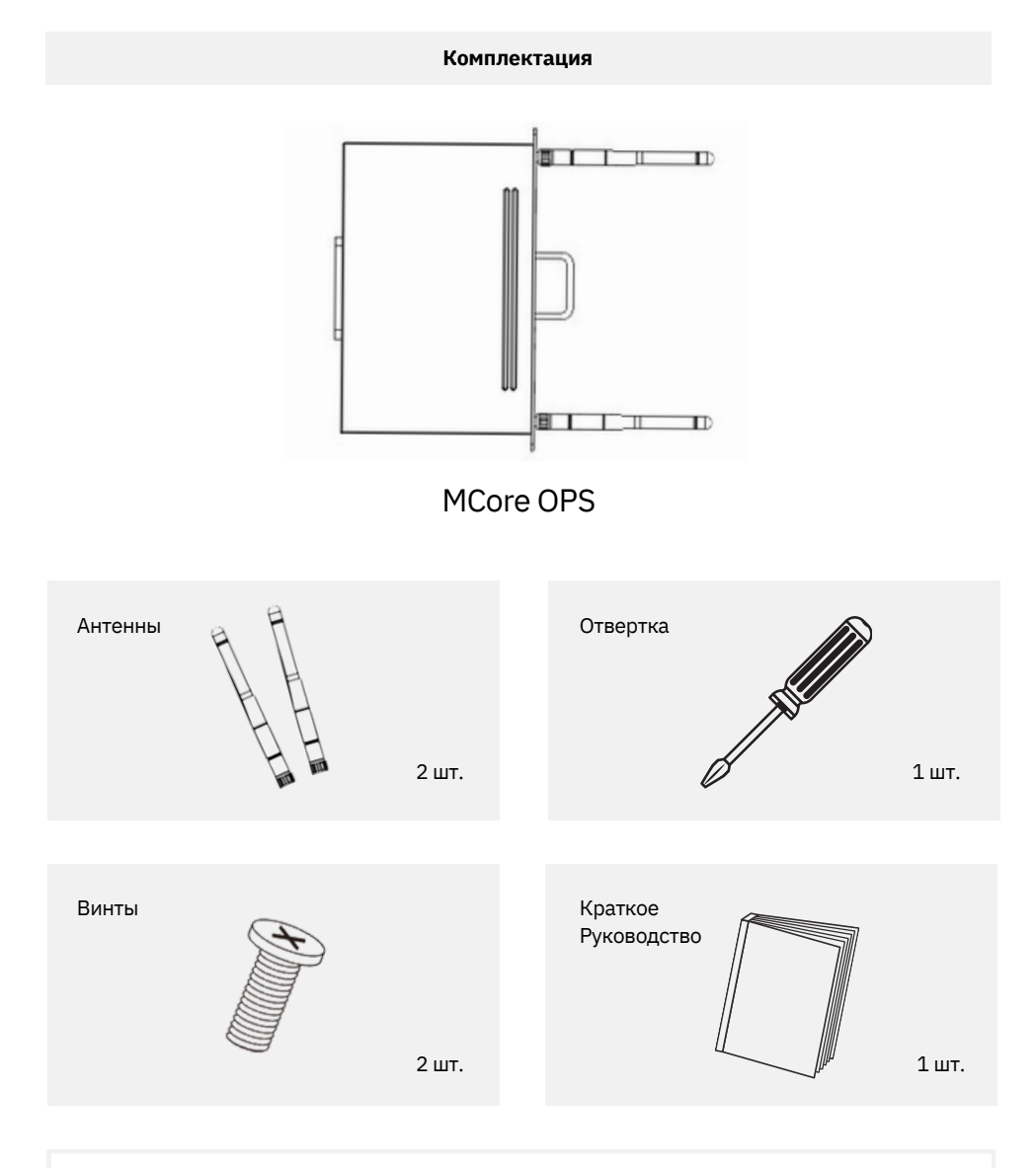

 $-\sum_{i=1}^{n}$ 

При установке или удалении устройства, пожалуйста, убедитесь, что и терминал, и устройство выключены.

В противном случае мы не можем гарантировать корректную работу.

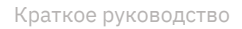

### **Yealink**

#### **Монтаж**

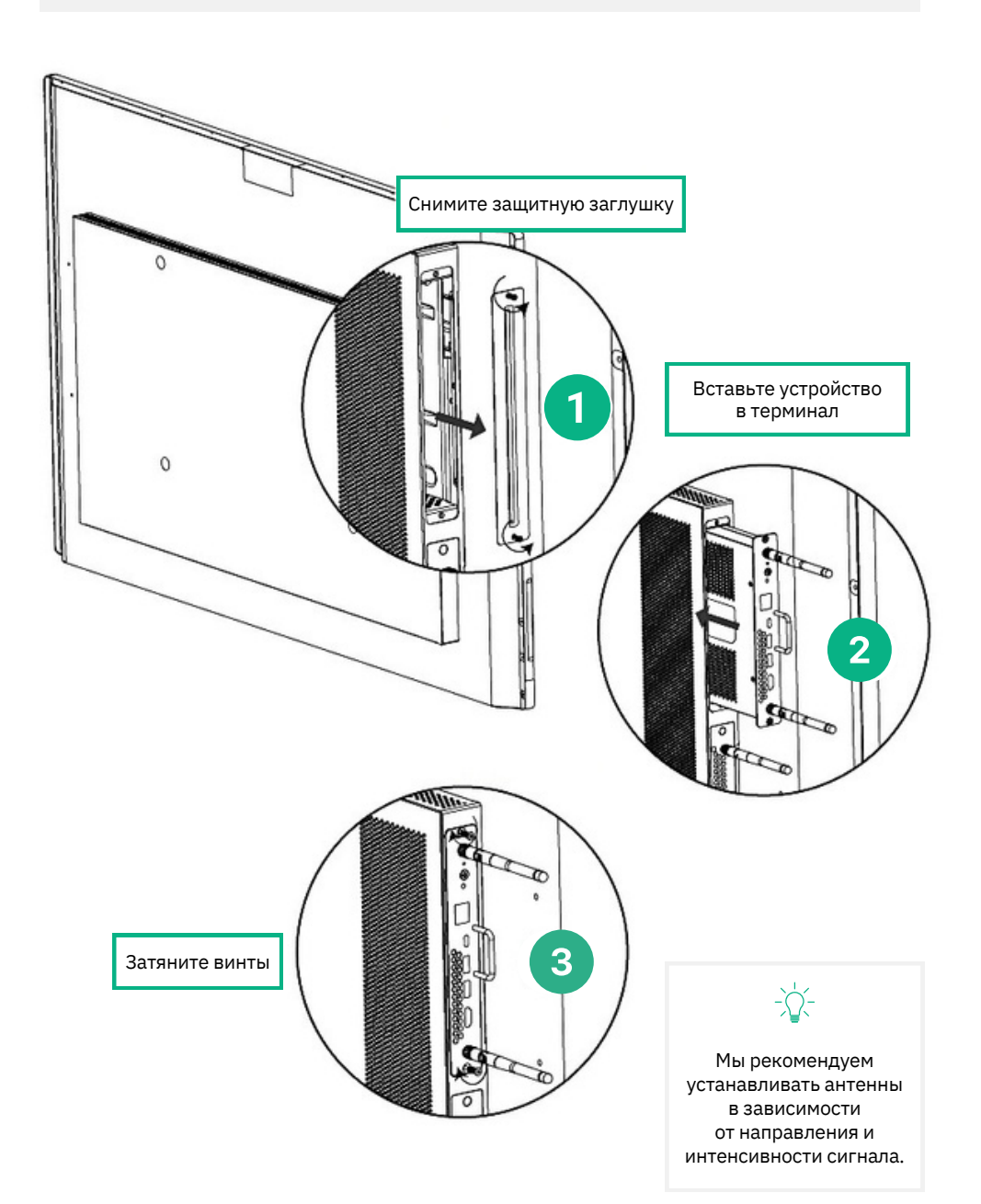

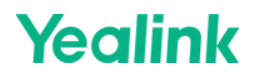

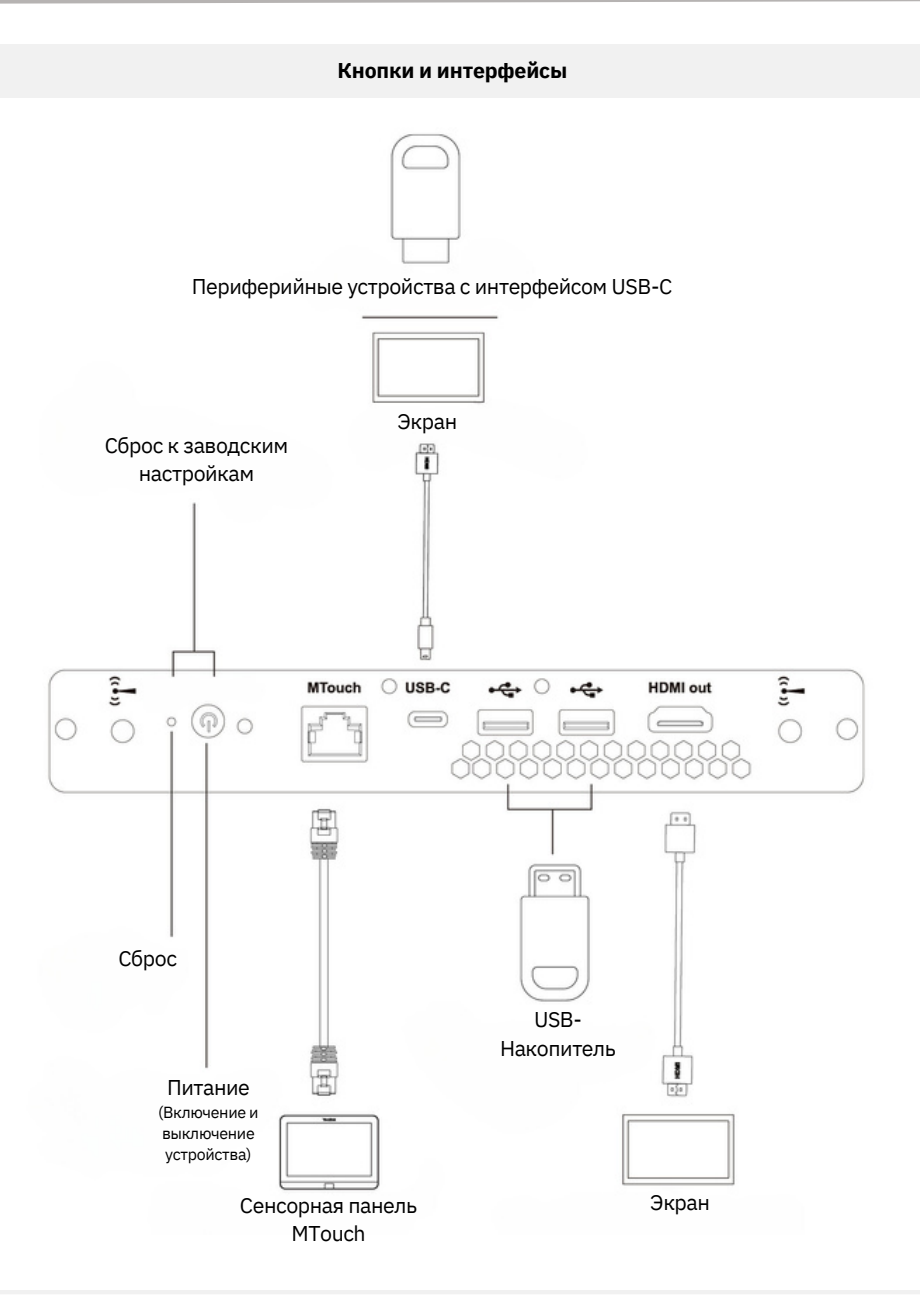

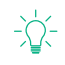

Чтобы произвести сброс устройства к заводским настройкам, нажмите одновременно кнопку питания и кнопку сброса, когда устройство выключено.

# **Yealink**

### **Первый запуск**

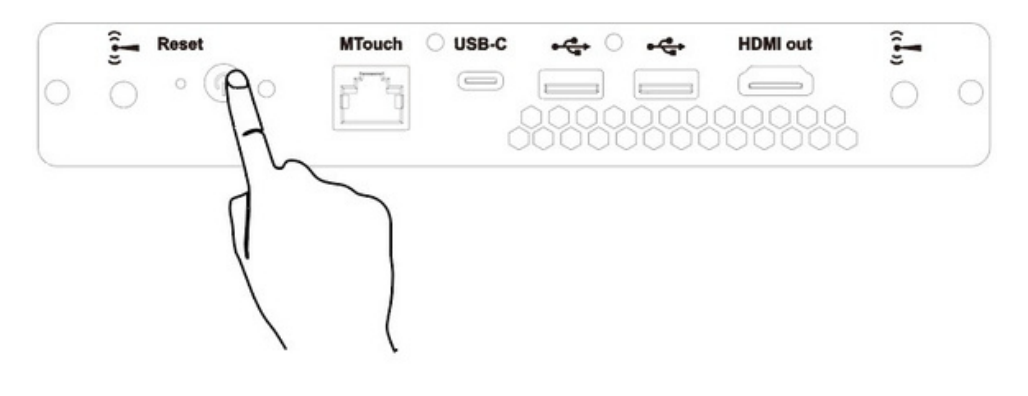

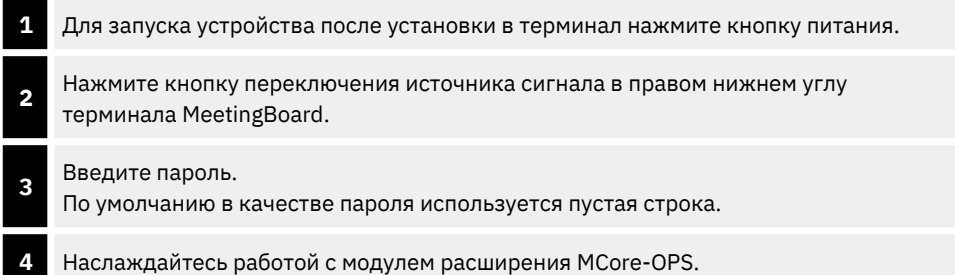

Для получения дополнительной информации об устройстве, а также для загрузки последней версии ПО посетите сайт: **www.ipmatika.ru**.

По вопросам технической поддержки обращайтесь по адресу электронной почты: **support@ipmatika.ru**